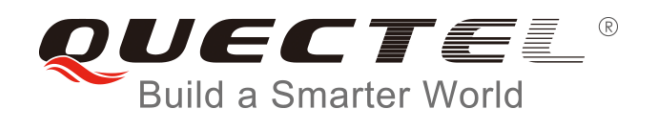

# **BC35-G&BC28 CoAP Application Note**

**NB-IoT Module Series**

Rev. Quectel\_BC35-G&BC28\_CoAP\_Application\_Note\_V1.0

Date: 2018-12-18

Status: Released

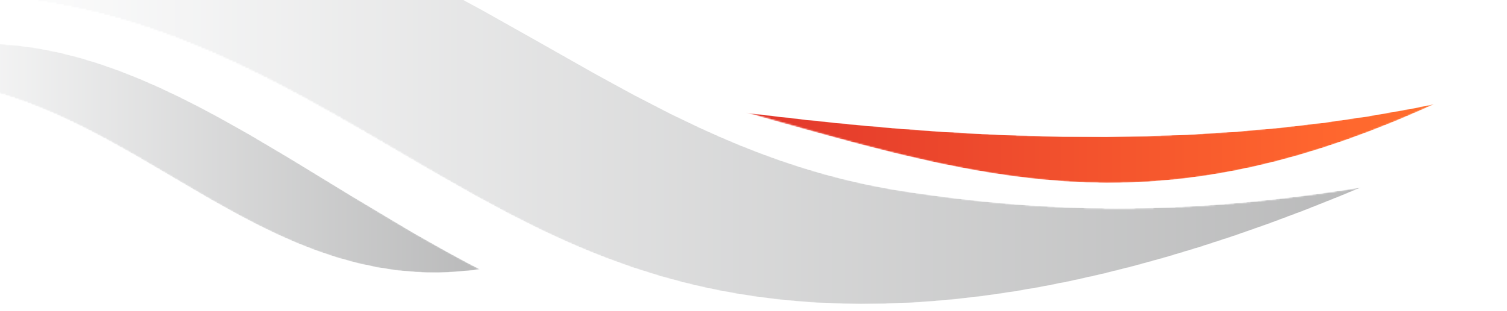

[www.quectel.com](http://www.quectel.com/)

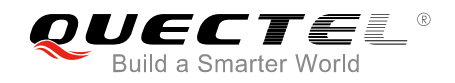

#### **Our aim is to provide customers with timely and comprehensive service. For any assistance, please contact our company headquarters:**

#### **Quectel Wireless Solutions Co., Ltd.**

7<sup>th</sup> Floor, Hongye Building, No.1801 Hongmei Road, Xuhui District, Shanghai 200233, China Tel: +86 21 5108 6236 Email: [info@quectel.com](mailto:info@quectel.com)

#### **Or our local office. For more information, please visit:**

<http://www.quectel.com/support/sales.htm>

#### **For technical support, or to report documentation errors, please visit:**

<http://www.quectel.com/support/technical.htm> Or Email to: [support@quectel.com](mailto:support@quectel.com)

#### **GENERAL NOTES**

QUECTEL OFFERS THE INFORMATION AS A SERVICE TO ITS CUSTOMERS. THE INFORMATION PROVIDED IS BASED UPON CUSTOMERS' REQUIREMENTS. QUECTEL MAKES EVERY EFFORT TO ENSURE THE QUALITY OF THE INFORMATION IT MAKES AVAILABLE. QUECTEL DOES NOT MAKE ANY WARRANTY AS TO THE INFORMATION CONTAINED HEREIN, AND DOES NOT ACCEPT ANY LIABILITY FOR ANY INJURY, LOSS OR DAMAGE OF ANY KIND INCURRED BY USE OF OR RELIANCE UPON THE INFORMATION. ALL INFORMATION SUPPLIED HEREIN IS SUBJECT TO CHANGE WITHOUT PRIOR NOTICE.

#### **COPYRIGHT**

THE INFORMATION CONTAINED HERE IS PROPRIETARY TECHNICAL INFORMATION OF QUECTEL WIRELESS SOLUTIONS CO., LTD. TRANSMITTING, REPRODUCTION, DISSEMINATION AND EDITING OF THIS DOCUMENT AS WELL AS UTILIZATION OF THE CONTENT ARE FORBIDDEN WITHOUT PERMISSION. OFFENDERS WILL BE HELD LIABLE FOR PAYMENT OF DAMAGES. ALL RIGHTS ARE RESERVED IN THE EVENT OF A PATENT GRANT OR REGISTRATION OF A UTILITY MODEL OR DESIGN.

*Copyright © Quectel Wireless Solutions Co., Ltd. 2018. All rights reserved.*

<span id="page-2-0"></span>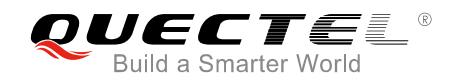

## **About the Document**

## **History**

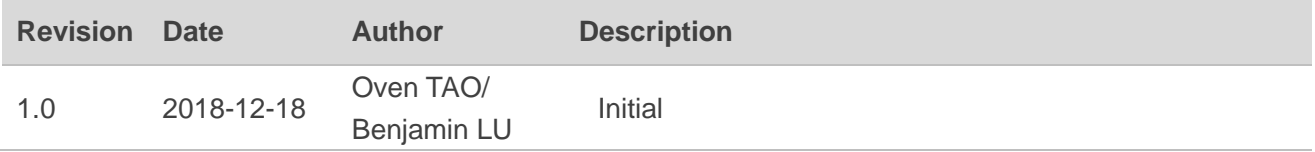

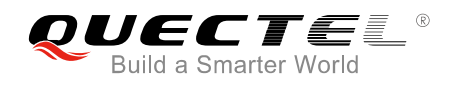

## <span id="page-3-0"></span>**Contents**

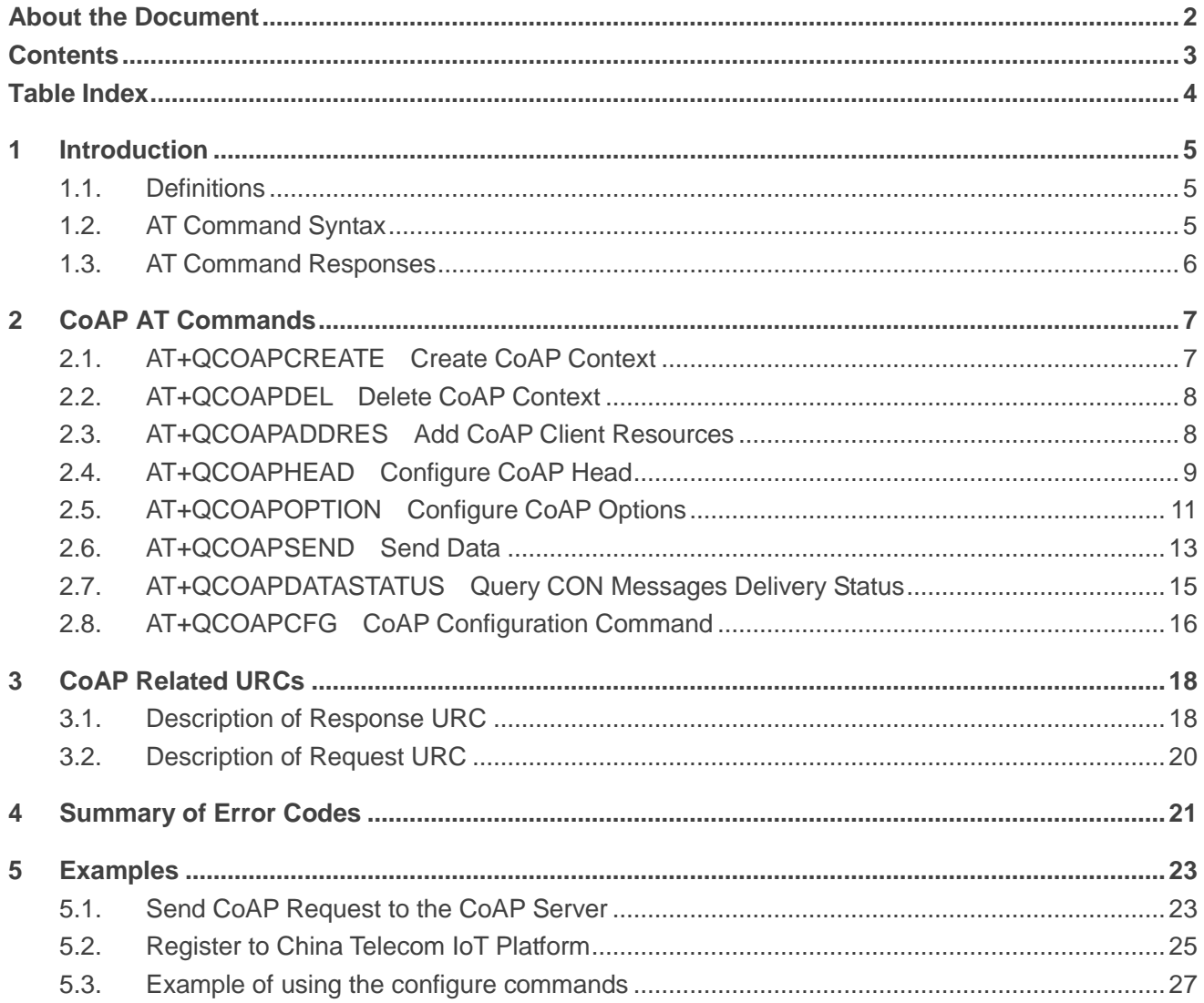

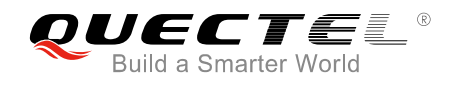

## <span id="page-4-0"></span>**Table Index**

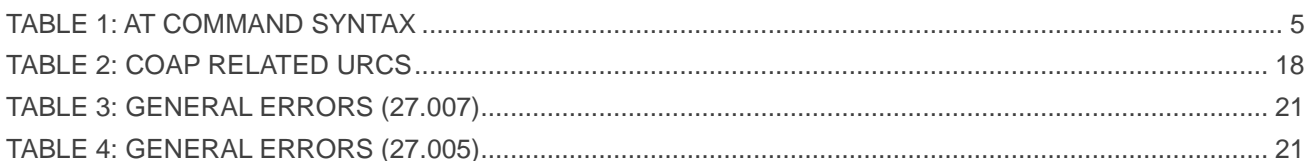

<span id="page-5-0"></span>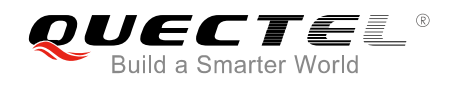

## **1 Introduction**

This document mainly introduces how to use the CoAP function of Quectel BC35-G and BC28 modules through AT commands.

## <span id="page-5-1"></span>**1.1. Definitions**

- <CR>: Carriage return character;
- <LF>: Line feed character;
- <..>: Parameter name. Angle brackets do not appear on command line;
- ⚫ [..]: Optional parameter. Square brackets do not appear on the command line.

## <span id="page-5-2"></span>**1.2. AT Command Syntax**

#### <span id="page-5-3"></span>**Table 1: AT Command Syntax**

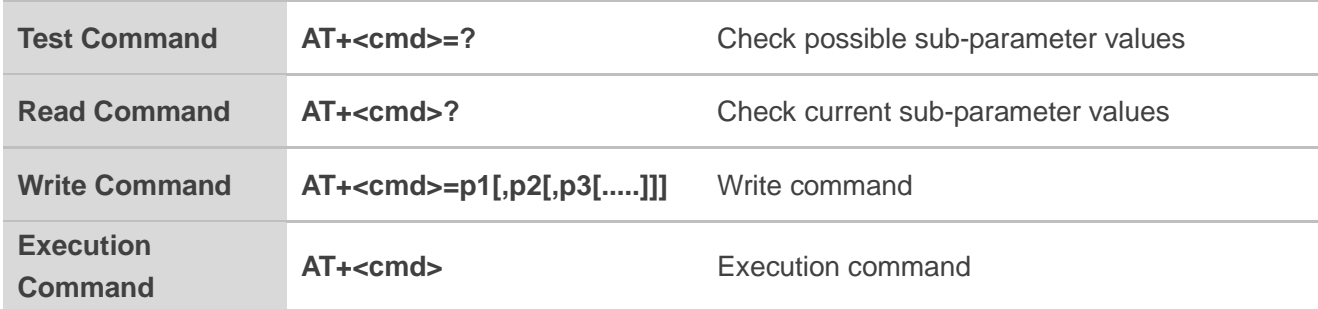

Multiple commands can be placed on a single line using a semicolon (";") between commands. Only the first command should have AT prefix. Commands can be in upper case or lower case.

When entering AT commands spaces are ignored except in the following cases:

- ⚫ Within quoted strings, where they are preserved;
- ⚫ Within an unquoted string or numeric parameter;
- ⚫ Within an IP address;
- Within the AT command name up to and including  $a =$ , '?' or  $=$ ?'.

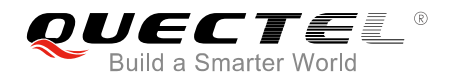

They can be used to make the input more human-readable. On input, at least a carriage return is required. A newline character is ignored so it is permissible to use carriage return/line feed pairs on the input.

If no command is entered after the AT token, **OK** will be returned. If an invalid command is entered, **ERROR** will be returned.

Optional parameters, unless explicitly stated, need to be provided up to the last parameter being entered..

## <span id="page-6-0"></span>**1.3. AT Command Responses**

When the AT command processor has finished processing a line, it will output **OK**, **ERROR** or **+CME ERROR:<err>** to indicate that it is ready to accept a new command. Solicited informational responses are sent before the final **OK**, **ERROR** or **+CME ERROR:<err>**.

Responses will be of the format below:

**<CR><LF>+CMD1:<parameters><CR><LF> <CR><LF>OK<CR><LF>**

Or

<CR><LF><parameters><CR><LF> **<CR><LF>OK<CR><LF>**

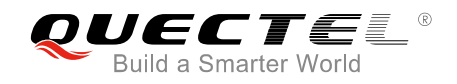

## <span id="page-7-0"></span>**2 CoAP AT Commands**

## <span id="page-7-1"></span>**2.1. AT+QCOAPCREATE Create CoAP Context**

The command is used to create a CoAP context. **ERROR** or **+CME ERROR:<err>** will be responded if there is any error. Please refer to *Chapter 4* for possible **<err>** codes.

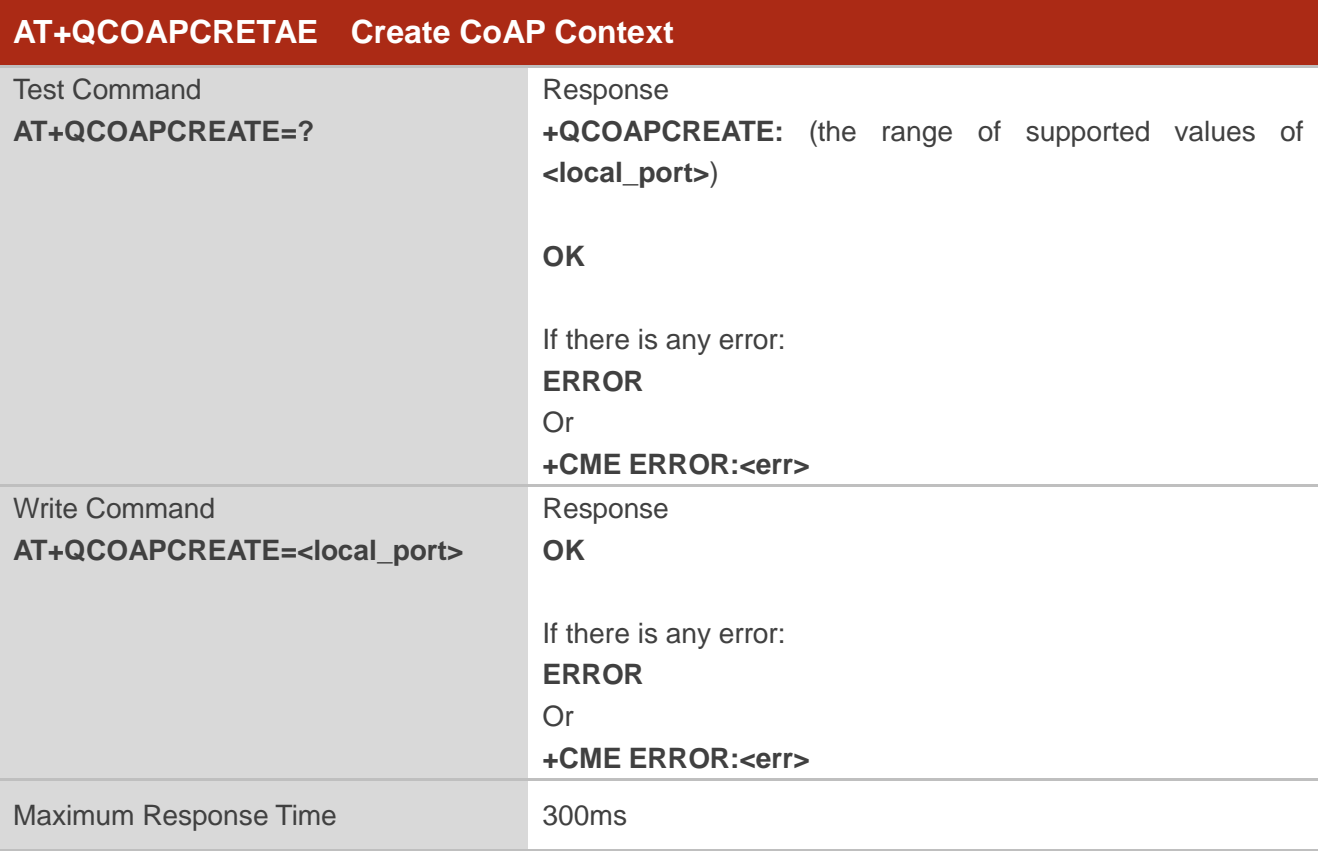

#### **Parameter**

**<local\_port>** The CoAP context local port. Range: 1-65535.

#### **Example**

![](_page_7_Picture_174.jpeg)

//Check possible parameter values

![](_page_8_Picture_0.jpeg)

**OK**

**AT+QCOAPCREATE=56830** //Create a CoAP context. **OK**

## <span id="page-8-0"></span>**2.2. AT+QCOAPDEL Delete CoAP Context**

The command is used to delete the CoAP context. **ERROR** or **+CME ERROR:<err>** will be responded if there is any error. Please refer to *Chapter 4* for possible **<err>** codes.

![](_page_8_Picture_196.jpeg)

#### **Example**

![](_page_8_Picture_197.jpeg)

## <span id="page-8-1"></span>**2.3. AT+QCOAPADDRES Add CoAP Client Resources**

The command is used to configure the CoAP resources. **ERROR** or **+CME ERROR:<err>** will be responded if there is any error. Please refer to *Chapter 4* for possible **<err>** codes.

![](_page_8_Picture_198.jpeg)

![](_page_9_Picture_0.jpeg)

![](_page_9_Picture_189.jpeg)

#### **Parameter**

![](_page_9_Picture_190.jpeg)

#### **Example**

![](_page_9_Picture_191.jpeg)

## <span id="page-9-0"></span>**2.4. AT+QCOAPHEAD Configure CoAP Head**

The command is used to configure CoAP head value (consisting of message ID and token value). **ERROR** or **+CME ERROR:<err>** will be responded if there is any error. Please refer to *Chapter 4* for possible **<err>** codes.

![](_page_9_Picture_192.jpeg)

![](_page_10_Picture_0.jpeg)

![](_page_10_Picture_293.jpeg)

#### **Parameter**

![](_page_10_Picture_294.jpeg)

**NOTE**

If this command is not set, the module will generate message ID randomly without need of token values.

#### **Example**

![](_page_10_Picture_295.jpeg)

![](_page_11_Picture_0.jpeg)

![](_page_11_Picture_207.jpeg)

## <span id="page-11-0"></span>**2.5. AT+QCOAPOPTION Configure CoAP Options**

The command is used to configure the CoAP options. **ERROR** or **+CME ERROR:<err>** will be responded if there is any error. Please refer to *Chapter 4* for possible **<err>** codes.

![](_page_11_Picture_208.jpeg)

#### **Parameter**

![](_page_11_Picture_209.jpeg)

![](_page_12_Picture_1.jpeg)

![](_page_12_Picture_237.jpeg)

#### **Example**

![](_page_12_Picture_238.jpeg)

## <span id="page-13-0"></span>**2.6. AT+QCOAPSEND Send Data**

This command is used to send data to the CoAP server. After sending CON data, the sending result will be automatically notified to the terminal. The status of the CON data that has been sent can also be queried by the terminal with the command **AT+QCOAPDATASTATUS?**. **ERROR** or **+CME ERROR:<err>** will be responded if there is any error. Please refer to *Chapter 4* for possible **<err>** codes.

![](_page_13_Picture_272.jpeg)

#### **Parameter**

![](_page_13_Picture_273.jpeg)

![](_page_14_Picture_1.jpeg)

![](_page_14_Picture_261.jpeg)

#### **Example**

![](_page_14_Picture_262.jpeg)

**AT+QCOAPSEND=0,2,139.196.41.136,5683** //Send POST request in CON type to the CoAP server.

### **>0102**

**OK**

//Received response URC. The message ID is 61440, the data length is 25 bytes, and the response code is 2.05.

**+QCOAPURC: "rsp" 2.05,61440,25,4E692048616F2066726F6D20436F41502E4E45542052464320**

#### **NOTES**

1. The max data length is 1024 bytes.

2. If CON data is to be sent, the status (not being sent/sent, waiting for the response of IoT

![](_page_15_Picture_0.jpeg)

<span id="page-15-0"></span>platform/sending failed/timeout/success/got reset message) of CON data sending must be acquired before sending the next CON or NON data through **AT+QCOAPDATASTATUS**.

## **2.7. AT+QCOAPDATASTATUS Query CON Messages Delivery Status**

This command queries the status of the CON data sent to CoAP server. **ERROR** or **+CME ERROR:<err>** will be responded if there is any error. Please refer to *Chapter 4* for possible **<err>** codes.

![](_page_15_Picture_201.jpeg)

#### **Parameter**

![](_page_15_Picture_202.jpeg)

#### **Example**

![](_page_15_Picture_203.jpeg)

![](_page_16_Picture_0.jpeg)

//Received response URC. The message ID is 61440, the data length is 29 bytes, and the response code is 2.05.

**+QCOAPURC: "rsp",2.05,61440,25, 4E692048616F2066726F6D20436F41502E4E455420524643**

#### **AT+QCOAPDATASTATUS?**

**+QLWDATASTATUS:4** //Success.

**OK**

**NOTE**

This command only queries the status of the CON data that has been sent.

### <span id="page-16-0"></span>**2.8. AT+QCOAPCFG CoAP Configuration Command**

The command is used to configure the CoAP function parameters. **ERROR** or **+CME ERROR:<err>** will be responded if there is any error. Please refer to *Chapter 4* for possible **<err>** codes.

![](_page_16_Picture_237.jpeg)

![](_page_17_Picture_0.jpeg)

![](_page_17_Picture_255.jpeg)

#### **Parameter**

![](_page_17_Picture_256.jpeg)

#### **NOTES**

- 1. Considering that the URC will be returned timely after the data is sent, it is recommended to configure with **AT+QCOAPCFG** before **AT+QCOAPSEND**.
- 2. **<Showra>** and **<Showrspopt>** will not be saved in the flash, thus, the configuration will be reset to default value (0) after powering down.
- 3. Please refer to *Chapter 3* for details about URCs.

#### **Example**

## **AT+QCOAPCFG?**

**OK**

```
OK
```
**AT+QCOAPCFG="Showra",1** //Configure to display the IP address and port in the URC.

<span id="page-18-0"></span>![](_page_18_Picture_0.jpeg)

## **3 CoAP Related URCs**

This chapter gives CoAP related URCs and their descriptions.

#### <span id="page-18-2"></span>**Table 2: CoAP Related URCs**

![](_page_18_Picture_242.jpeg)

## <span id="page-18-1"></span>**3.1. Description of Response URC**

The module reports the CoAP response event to the device.

![](_page_18_Picture_243.jpeg)

#### **Parameter**

![](_page_18_Picture_244.jpeg)

![](_page_19_Picture_0.jpeg)

![](_page_19_Picture_274.jpeg)

![](_page_20_Picture_0.jpeg)

## <span id="page-20-0"></span>**3.2. Description of Request URC**

![](_page_20_Picture_281.jpeg)

#### **Parameter**

![](_page_20_Picture_282.jpeg)

<span id="page-21-0"></span>![](_page_21_Picture_0.jpeg)

## **4 Summary of Error Codes**

This chapter summarizes the error codes related to BC35-G and BC28 modules.

The error codes listed in the following two tables are compliant with the 3GPP specifications. Please refer to *3GPP TS 27.007 V13.5.0*, sub-clause 9.2 for all possible **<err>** values.

#### <span id="page-21-1"></span>**Table 3: General Errors (27.007)**

![](_page_21_Picture_157.jpeg)

#### <span id="page-21-2"></span>**Table 4: General Errors (27.005)**

![](_page_21_Picture_158.jpeg)

![](_page_22_Picture_0.jpeg)

![](_page_22_Picture_149.jpeg)

#### **NOTE**

**AT+CMEE=<n>** command disables (**<n>**=0) or enables (**<n>**=1) the use of final result code "**+CME ERROR:<err>**". When **<n>**=1, a limited set of error codes will be returned. Please refer to *Quectel\_BC35-G&BC28&BC95 R2.0\_AT\_Commands\_Manual* for details of this command.

![](_page_23_Picture_0.jpeg)

<span id="page-23-0"></span>![](_page_23_Picture_2.jpeg)

## <span id="page-23-1"></span>**5.1. Send CoAP Request to the CoAP Server**

![](_page_23_Picture_185.jpeg)

**OK**

//Received response URC. The response code is 2.05, the message ID is 6685, and the data length is 25 bytes. The data is in hexadecimal format. **+QCOAPURC: "rsp",2,2.05,6685,25,4E692048616F2066726F6D20436F41502E4E455420524643**

![](_page_23_Picture_186.jpeg)

//Received response URC. The response code is 2.05, the message ID is 5566 (the message ID is the

![](_page_24_Picture_0.jpeg)

same as the set ID), and the data length is 25 bytes. The data is in hexadecimal format. **+QCOAPURC: "rsp",2,2.05,5566,29,4E692048616F2066726F6D20436F41502E4E455420524643**

```
AT+QCOAPOPTION=1,11,"rd" //Configure the CoAP option, the Uri-Path is "/rd".
OK
AT+QCOAPSEND=0,1,139.196.187.107,5683 //Send GET request in CON type to the server.
> //Type "Ctrl+Z", payload is none.
OK
//Received response URC. The response code is 2.05, the message ID is 61441, and the data length is 
17 bytes. The data is in hexadecimal format.
+QCOAPURC:"req",2,2.05,61441,17,323031382F312F392031313A31313A3139
AT+QCOAPHEAD=5,6677,4,30323436 //Configure the message ID to 6677 and the token 
                                         value to 30323436.
OK
AT+QCOAPOPTION=1,11,"hello" //Configure the CoAP option, the Uri-Path is "/hello".
OK
AT+QCOAPSEND=0,1,139.196.187.107,5683 //Send GET request in CON type to the server.
                                        > //Type "Ctrl+Z", payload is none.
OK
```
//Received response URC. The response code is 2.05, the message ID is 6677, and the data length is 22 bytes. The data is in hexadecimal format.

**+QCOAPURC:"rsp",2,2.05,6677,22,68656C6C6F20776F72642066726F6D20736572766572**

//Set to display the IP address and port. When receiving the URC, the IP address and port will be shown. **AT+QCOAPCFG="Showra",1** 

**OK**

**AT+QCOAPADDRES=4,"/t/d"** //Add the CoAP resource, the value is "/t/d".

**OK**

//Configure the value of CoAP option 11 (Uri-Path) to "t" and "r", the value of CoAP option 15 (Uri-Query) to "ep=863703030822519".

**AT+QCOAPOPTION=3,11,"t",11,"r",15,"ep=863703030822519" OK**

**AT+QCOAPSEND=0,2, 139.196.187.107,5683** // Send POST request in CON type to the server. **>** //Type "**Ctrl+Z**", payload is none.

**OK**

![](_page_25_Picture_0.jpeg)

//Received response URC from the server 180.101.147.115:5683. The type is ACK, the response code is 2.04, and the message ID is 6677.

**+QCOAPURC:"rsp",180.101.147.115,5683,2,2.04,2802**

//Received request URC from the server 180.101.147.115:5683. The message type is CON, the method is GET, the message ID is 50670, and the **<mode>** is 09 (meaning the option count is 4 and the token and option exists).

**+QCOAPURC:"req",180.101.147.115,5683,0,1,50670,09,8,1A84BFE989C01C08,6,"0",7,"54321",11,"t ",11,"d"**

//When receiving the request data, the client should respond it.

![](_page_25_Picture_241.jpeg)

## <span id="page-25-0"></span>**5.2. Register to China Telecom IoT Platform**

![](_page_25_Picture_242.jpeg)

//Configure the value of CoAP option 11 (Uri-Path) to "rd", the value of CoAP option 12 to "42" and the value of CoAP option 15 (Uri-Query) to "lwm2m=1.0" and "ep=867725030002525;460041850403693"… **AT+QCOAPOPTION=6,11,"rd",12,"42",15,"lwm2m=1.0",15,"ep=867725030002525;46004185040369 3",15,"b=U",15,"lt=86400" OK AT+QCOAPADDRES=6,"/4/0/2"** //Add the CoAP resource, the value is "/4/0/2" **OK AT+QCOAPADDRES=6,"/4/0/3"** //Add the CoAP resource, the value is "/4/0/3" **OK**

![](_page_26_Picture_0.jpeg)

![](_page_26_Picture_207.jpeg)

![](_page_27_Picture_0.jpeg)

## <span id="page-27-0"></span>**5.3. Example of using the configure commands**

![](_page_27_Picture_219.jpeg)

**WYJt3AE0TpZSj3xDrYMOm6NmohixF@#@M100000089",15,"b=U",15,"lt=2700" OK**

**AT+QCOAPSEND=0,2,220.180.239.212,8063** //Send POST request in CON type to the server. **>3c2f3e3b72743d226f6d612e6c776d326d222c3c2f30** //Type the payload and **"Ctrl+Z"** to send. **OK**

//Received response URC. The values of option 8 (location-path) are "rd" and "dTuzhqieJe", the CoAP server IP address is 220.180.239.212 and the port is 8063.

![](_page_28_Picture_0.jpeg)

**+QCOAPURC: "rsp",220.180.239.212,8063,2,2.01,13358,2,8,"rd",8,"dTuzhqieJe"**

//Set not to display the CoAP option. When receiving the URC, the CoAP option will not be shown. **AT+QCOAPCFG="Showrspopt",0**

**OK**

//Set not to display the IP address and port. When receiving the URC, the IP address and port will not be shown.

## **AT+QCOAPCFG="Showra",0**

**OK**

//Configure the value of CoAP option 11 (Uri-Path) to "hello" and the value of CoAP option 15 (Uri-Query) to "name=aaaa".

**AT+QCOAPOPTION=2,11,"hello",15,"name=aaaa" OK**

**AT+QCOAPSEND=0,1,220.180.239.212,8098** //Send GET request in CON type to the server.

**>** //Type "**Ctrl+Z**", payload is none.

**OK**

//Received response URC. The content format is "0", and the data format is text string. **+QCOAPURC: "rsp",2,2.05,54750,1,12,"0",41, hi name=aaaa,this is quectel IoT platform**

**AT+QCOAPDEL** //Delete the CoAP context.

**OK**